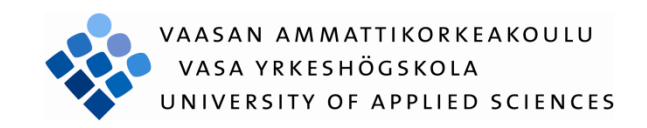

Arto Rantakoski

# 3D-animaation tuotantoprosessi

Tietojenkäsittely 2010

#### VAASAN AMMATTIKORKEAKOULU Tietojenkäsittelyn koulutusohjelma

### **TIIVISTELMÄ**

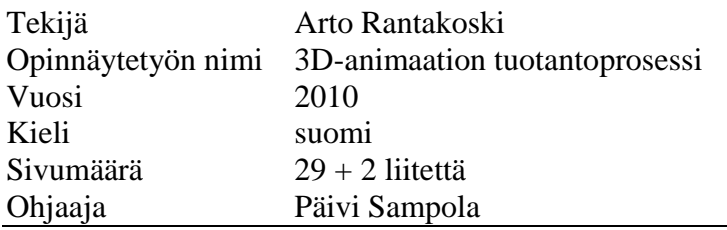

Opinnäytetyö koostuu kolmesta osiosta; animaatiosta, teoriaosuudesta ja tutoriaalista. Käytännön toteutuksessa luotiin viiden minuutin mittainen Belly-Flop and Glimmer of Hope animaatio, käyttäen pääasiassa 3D Studio Max, Adobe Photoshop, Adobe Premiere ja Adobe Audition ohjelmia.

Teoriaosuudessa käsitellään 3D-animaation tuotantoprosessia. Pääpaino on peruskäsitteissä, yleisimmissä tuotantovälineissä ja toteutustavoissa, keskittyen erityisesti 3D-sovelluksessa toteutettuihin vaiheisiin. Lisäksi teoriaosuudessa käsitellään myös suunnittelua ja jälkituotantoa sekä animaation historiaa ja nykytilaa. Teoriaosuus pohjautuu alan kirjallisuuteen ja itse opittuihin toteutustapoihin ja luo katsauksen yhteen tapaan tuottaa animaatio.

Vaasan Ammattikorkeakoulun pyynnöstä toteutettiin aiheesta myös tuotoriaali, jossa esimerkkien avulla esitellään erilaisia 3D-tuotannon toteutustapoja.

Animaation tarkoituksena oli tuoda esiin, sekä kartuttaa ammatillista osaamista. Animaatiota on myös tarkoitus käyttää jatkossa hyödyksi töitä haettaessa. Teoriaosuuden tarkoituksena on selventää 3D-animaation tuotantoprosessia. Tutoriaalin tarkoituksena on tukea 3D-tuotannon opetusta Vaasan Ammattikorkeakoulussa.

Lopussa luodaan yhteenveto projektista ja sen onnistumisesta. Käytännön työnä syntynyt animaatioelokuva vastasi sille asetettuja tavoitteita sekä osoittautui haasteelliseksi ja aikaavieväksi prosessiksi.

Teoriaosuuden tarkoituksena ei ole antaa yksiselitteisiä ohjeita siitä kuinka 3Danimaatio tulisi toteuttaa, koska viimekädessä toteutus on aina tapauskohtainen ja kiinni toteuttajan mieltymyksistä. Työni tarjoaa kuitenkin hyvän esimerkin tuotantoprosessin eri vaiheista omaa animaatiota suunnitteleville.

Koska suomenkielisistä 3D-tuotantoon liittyvistä tutoriaaleista on pulaa, uskon että ensisijaisesti ammattikorkeakoululle toteutetusta tutoriaalista on hyötyä niin uusille opiskelijoille, kuin muille alan harrastajille.

#### VAASAN AMMATTIKORKEAKOULU UNIVERSITY OF APPLIED SCIENCES Tietojenkäsittelyn koulutusohjelma

#### **ABSTRACT**

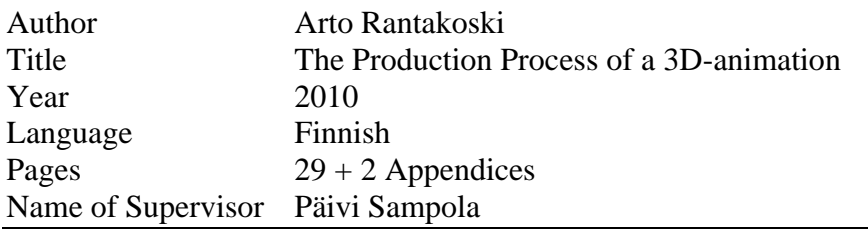

This thesis consists of three parts which include an animation, theory and a tutorial. In the practical part of the thesis five minutes of Belly-Flop and Glimmer of Hope animation were created using mainly 3D Studio Max, Adobe Photoshop, Adobe Premiere and Adobe Audition software.

The theoretical study deals with the production process of a 3D-animation. The main focus is on the basic terms, the most common production tools and the methods which concentrate particularly on phases carried out in 3D-application. Moreover, the theoretical study examines the design and post-production of an animation, as well as the history and the current state of animation. The theoretical study is based on professional literature and the self-taught production methods and it provides an overview of one way to produce an animation. At the request of Vaasa University of Applied Sciences, the tutorial was made to present the different production methods of 3D-animation with the help of examples.

The objective of creating an animation was to highlight and increase professional expertise. This animation should also be useful when applying for jobs. The aim of the theoretical study was to clarify the production process of a 3D-animation. The tutorial aims to support the teaching of 3D-production at Vaasa University of Applied Sciences.

At the end, there is a summary of the project and how it succeeded. The animation film, which was created as practical work, met the targets which were set at the beginning. Moreover, the animation film turned out to be a time-consuming and a challenging process. The theoretical study is not a straightforward guidance on how to produce a 3D-animation, because at the end the process is always casesensitive and dependent on the preferences of the developer. However, this study offers a good example of different phases of the production process to those who are planning their own animation.

Since there is a shortage of Finnish tutorials related to 3D-production, I believe that tutorial which was made primarily for The University of Applied Sciences, would be useful both for new students and others interested in the subject.

## **SISÄLLYS**

### TIIVISTELMÄ

### **ABSTRACT**

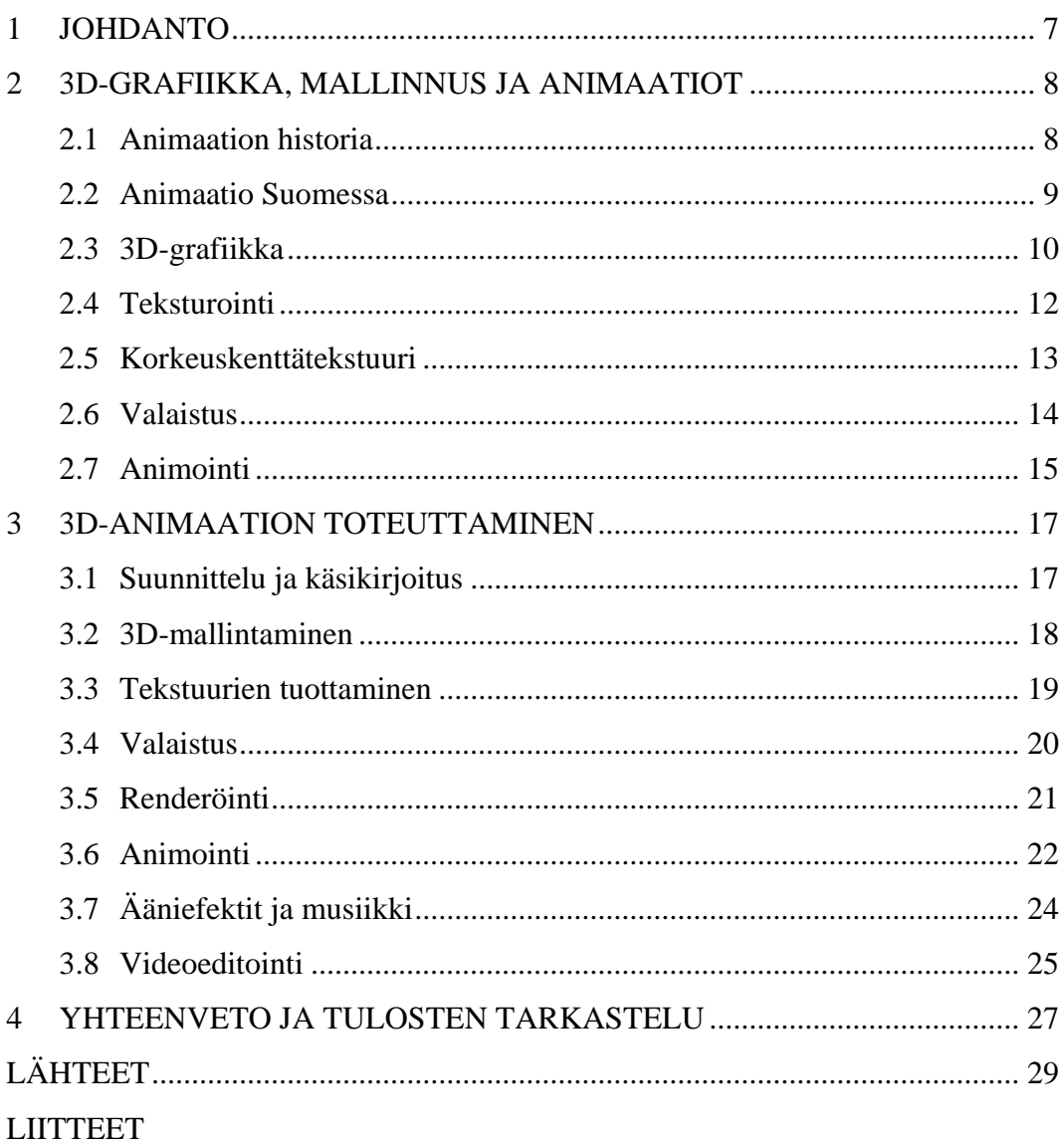

### **KUVIO- JA TAULUKKOLUETTELO**

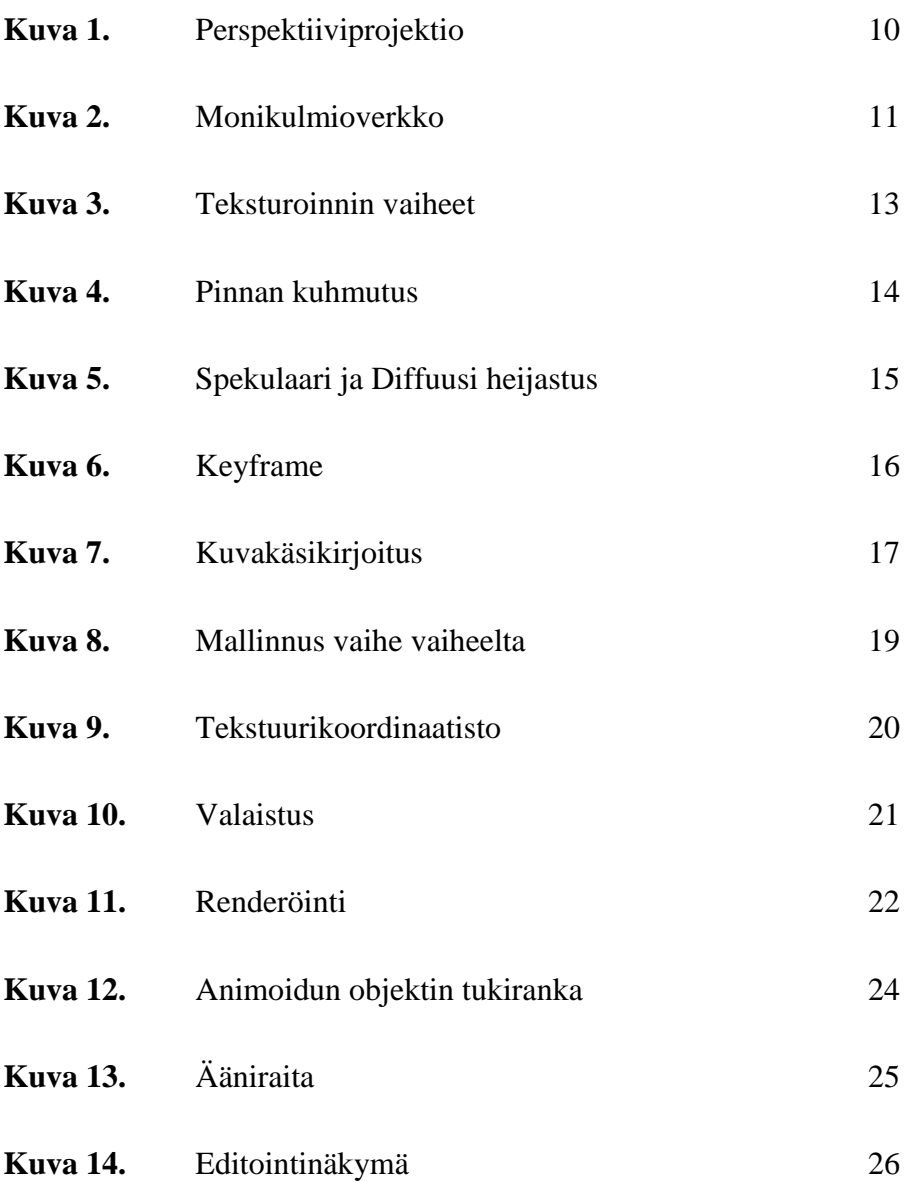

### **LIITELUETTELO**

**LIITE 1.** Belly-Flop And Glimmer Of Hope -DVD

**LIITE 2.** 3Ds Max Tutoriaali

#### <span id="page-6-0"></span>**1 JOHDANTO**

Opinnäytetyön käytännön osuudessa tuotettiin viiden minuutin mittainen 3Dtuotantovälineillä tuotettu animaatio, joka jatkotuotettiin videoeditointisovelluksessa valmiiksi, niin että animaatio sisältää sekä videokuvaa että ääntä. Suurimmalta osalta kaikki animaation tuottamiseen kuuluvat vaiheet on tuotettu itse alusta loppuun niin, että vain muutamia graafisia ja äänellisiä elementtejä on lainattu saadun luvan mukaisesti ulkopuolisilta tahoilta.

3D-animaation tuottamisella halusin tuoda esiin ja todentaa omaa teknistä ja visuaalista osaamistani opiskelun jälkeen alkavaa työnhakua varten sekä kartuttaa lisäosaamista animaation tuottamisesta. Animaation tuottamisesta luotiin tutoriaali Vaasan ammattikorkeakoulun tietojekäsittelyn osaston käyttöön, niin että tätä tutoriaalia voidaan jatkossa käyttää tukena 3D-animaation opinnoissa.

Tutoriaali sisältää animaation työvaiheet niiltä osin kuin siihen liittyvät 3Dtuotannon työvälineet. Alkuvaiheeseen liittyvät käsikirjoittaminen sekä loppuvaiheen post production-työvaiheet eivät ole ohjeistettuna tässä tutoriaalissa, vaikka ne käytännön osuudessa sekä teoriaosuudessa ovatkin mukana.

Teoriaosuuden tutkimustehtävä on selvittää 3D-animaation tuotantoprosessia. Teoriaosuudessa käydään lävitse 3D-grafiikan sekä animaation peruskäsitteitä ja rakennetta. Myös erilaisia toteutustapoja, vaihtoehtoja ja itse työnkulkua käydään lävitse. Lopuksi pohdiskellaan projektin ja sen tavoitteiden onnistumista. Lähteinä teoriaosuudessa käytettiin pääsääntöisesti 3D-grafiikkaa käsittelevää kirjallisuutta sekä muutamia verkkolähteitä.

#### <span id="page-7-0"></span>**2 3D-GRAFIIKKA, MALLINNUS JA ANIMAATIOT**

Tämä luku kertoo 3D-grafiikan ja animaation perusteista.

#### <span id="page-7-1"></span>**2.1 Animaation historia**

Animaatiossa näytetään peräjälkeen nopeasti vaihtuvia kuvia, joiden välillä on vain pieni, mutta kuvasarjassa jatkuva liike, näin luodaan illuusio liikkeestä. Illuusio liikkeestä voidaan luoda jo hyvin hitaallakin kuvien vaihtumisella, mutta nykyään kaupalliseen tarkoitukseen tuotetuissa animaatioissa käytetään usein samaa kuvien vaihtonopeutta kuin videokameran tuottamassa videonauhassa (60, 50, 30 tai 25 kuvaa sekunnissa). (Wikipedia: Animaatio)

Kuvasarjat on voitu tuottaa joko piirtämällä, jolloin niitä kutsutaan piirroselokuviksi tai kuvaamalla kuvasarjoja oikeasta maailmasta, jossa kuvien välillä liikutetaan esinettä hivenen. Animaatioita, jotka on tuotettu valokuvaamalla staattisia esineitä, kutsutaan termillä stop motion. Yleisimpiä stop motion sovelluksia ovat nukke-, vaha-, ja legoanimaatio. (Wikipedia: Animaatio, Stop Motion)

Ensimmäinen tiedetty kokonaan animaation keinoin toteutettu elokuva on James Stuart Blacktonin 1906 tekemä Noiduttu hotelli, joka käytti stop motiontekniikkaa. Vielä samana vuonna Stuart Blackton valmisti ensimmäisenä piirroselokuvana pidetyn Humorous Phases of Funny Faces, joka on katsottavissa vielä tänä päivänäkin muutamista internetin videopalveluista. (Wikipedia: Animaatio)

1900-luvun alkupuoliskoa animaatioiden saralla hallitsi voimakkaasti Walt Disney, joka esitti vuonna 1929 ensimmäisen animaationsa, jossa seikkaili Mikki Hiiri. Toisen maailmansodan jälkeen Osamu Tezukan suuntaviivojen johdolla animaatio alkoi kehittyä myös Japanissa, joka tänä päivänä tuotaa koko maailmassa eniten animaatioita. (Wikipedia: Animaatio, Anime)

Japanilaista animaatiota kutsutaan Euroopassa nimellä "anime" (jap.  $\mathcal{T} = \mathcal{F}$ ). Japanissa "anime" tarkoittaa kuitenkin kaikkea animaatiota ja on pikemminkin synonyymi animaatiolle. Anime ei poikkea eurooppalaisesta piiroselokuvasta tuotannollisesti, vaan eurooppalaisittain eksoottisen piirrostyylinsä takia. (Wikipedia: Anime)

Ensimmäinen kokonaan tietokoneella tuotettu animaatio oli Pixarin tuottama Toy Story 1995, jonka tuottamisessa käytettiin 3D-sovelluksia. Sittemmin kaikki muutkin suuret yhtiöt ovat alkaneet käyttää pääsääntöisesti 3D-sovelluksia piirroselokuvien luomisessa. (Wikipedia: Animaatio, Toy Story)

#### <span id="page-8-0"></span>**2.2 Animaatio Suomessa**

Animaatiotuotanto Suomessa on ollut aina melko vähäistä. Työllistäjänä on useimmiten toiminut televisio ja etenkin Yleisradion kanavalla esitetty Pikkukakkonen. Suomessa animaation uranuurtajana tunnetaan Ola Fogelberg (1894-1952), joka loi 1920-luvulla viisiminuuttisen Puupää-piirrosfilmin. Filmi ei kuitenkaan tiettävästi ole säilynyt katsottavassa kunnossa tähän päivään. (Wikipedia: Animaatio; Yle: Pekka Puupää & Ola Fogelberg)

Suomessa animaatioita tuotettiin kaikkein eniten 1970-luvulla, jolloin yleisin animaatiotyyli oli pala-animaatio. Pala-animaatiossa paperista, pahvista tai valokuvista leikellään paloja, joita liikutellaan taustaa vasten. Nykyaikana palaanimaatiot kuitenkin luodaan liikuttelemalla esimerkiksi skannattuja tai graafisella sovelluksella piirrettyjä paloja tietokonesovelluksessa. (Wikipedia: Animaatio, Pala-animaatio)

3D-animaation saralla suomessa tunnetuimpana pidetään 2000-luvulla perustettua Anima Vitae-animaatiostudiota, jonka tuottamia ovat mm. Itsevaltiaat tv-sarja, VR:n Kivimiehet-mainos, sekä osittain myös Niko lentäjän poika, jonka oikeudet on myyty yli sataan maahan. (Wikipedia: Animaatio; Anima Vitae: Company )

#### <span id="page-9-0"></span>**2.3 3D-grafiikka**

3D-grafiikka on kolmeen ulottuvuuteen mallinnettua graafista tietoa, joka koostuu pisteistä, käyristä, janoista ja pinnoista. 3D-grafiikkaa kuitenkin useimmiten projosoidaan kaksi ulotteiselle pinnalle kuten näytölle, eikä sillä sinällään ole mitään tekemistä ihmisen stereonäön kanssa, johon 3D-elokuvat perustuvat. (Wikipedia: 3D-grafiikka)

3D-grafiikassa illuusio kolmiulotteisuudesta muodostetaan usein perspektiiviprojektiolla, jossa katsojan näkökenttä on kaukaisuuteen leviävä ääretön pyramidi. Käytännössä perspektiiviprojektio kuitenkin tarkoittaa objektien pienenemistä horisonttia kohden, jolloin huomattavasti kauempana samassa linjassa olevan objektin täytyy olla edessä olevaa objektia myös huomattavasti suurempi näkyäkseen sen takaa. Kuvassa (kuva 1.) on esitettynä näkökentän laajeneminen sekä renderöityjen objektien pieneneminen horisonttia kohden. (Kokkarinen, Kuutti, Nieminen, 2001: 17–18.)

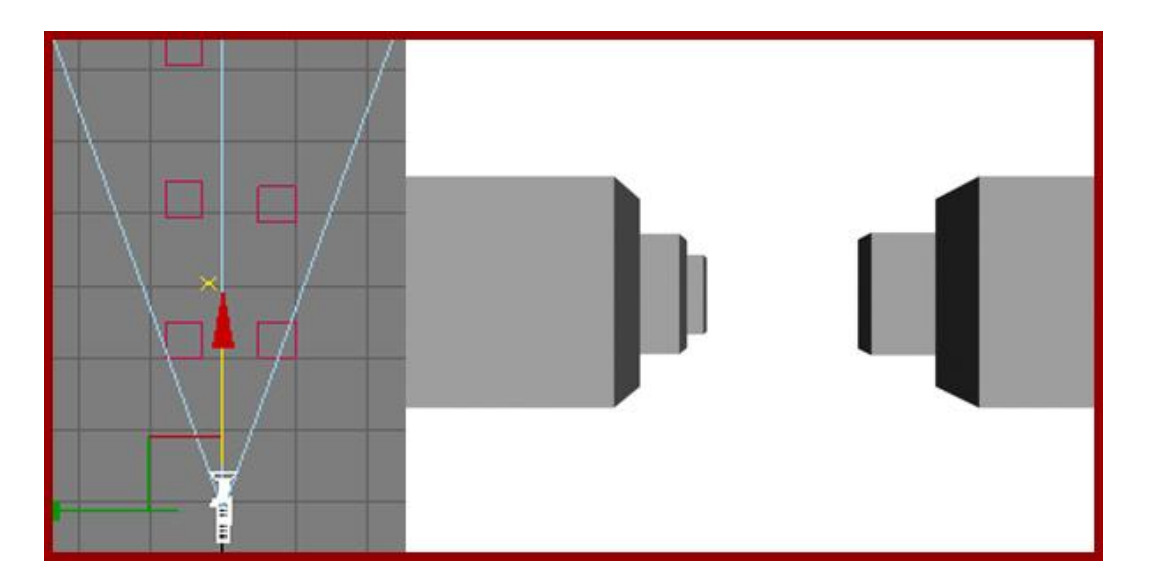

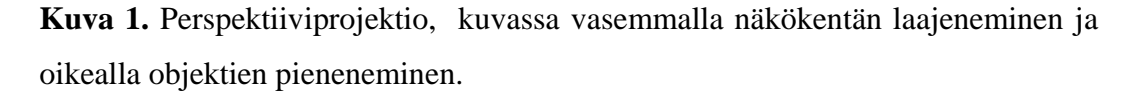

Kolmiulotteisen grafiikan projosointia kaksiulotteiselle pinnalle kutsutaan renderöinniksi, jossa näytölle piirretään yhdestä tai useista kolmioista koostuvia kolmioketjuja tai -viuhkoja. Ketjuista ja viuhkoista taas muodostuu monikulmioverkkoja, joista kolmiulotteinen maailma muodostuu. Tästä poiketen säteenjäljitystekniikalla voidaan kuitenkin renderöidä kolmiulotteisia malleja muuntamatta niitä monikulmioiksi. Kuvassa (kuva 2.) näkyy, kuinka pyöreältäkin näyttävä objekti todellisuudessa koostuu litteistä kolmiopinnoista. (Puhakka, 2008: 50,52; Wikipedia: 3D-grafiikka)

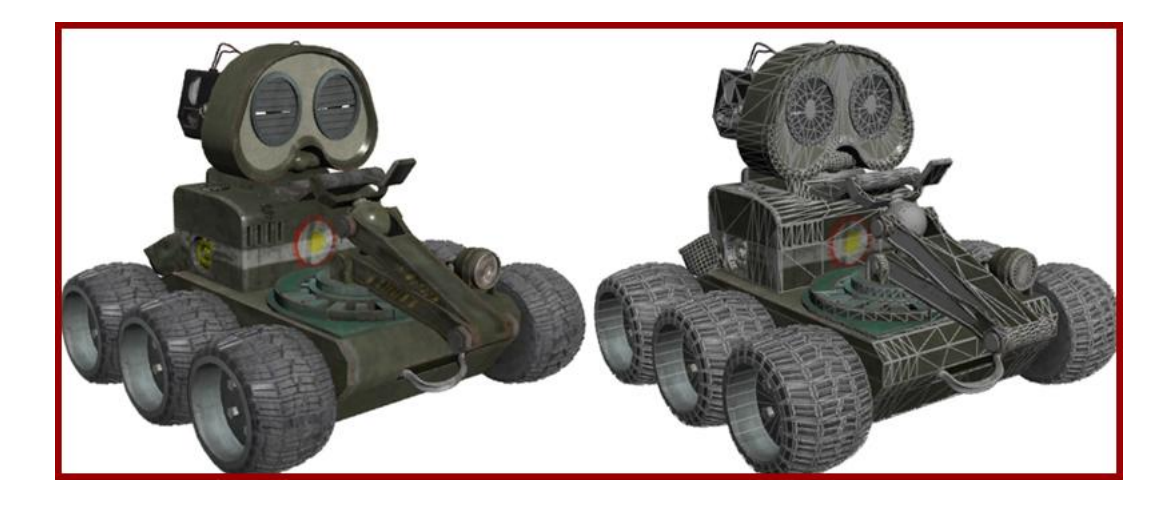

**Kuva 2.** Monikulmioverkko, oikealla malli monikulmioverkko näkyvillä.

3D-mallinuksella tarkoitetaan kolmiulotteisen geometrian luomista. Geometriaa voidaan luoda ja muokata ohjelmasta riippuen monin eri tavoin. Tyypillisimpiä työskentelytapoja visualisointiin tarkoitetuissa 3D-ohjelmistoissa ovat kuitenkin verkkomallinnus ja NURBS-mallinnus. Suunnitteluun tarkoitetuissa 3Dohjelmistoissa taas käytetään huomattavasti mittayksiköllisesti tarkempia työskentelytapoja. (Illikainen, 2002: 41–42)

Verkkomallinnuksessa muokattava geometria on verkkopinta, jolla on seuraavanlaisia aliobjekteja: kärkipisteet, reunat, kolmiopinnat, monikulmiopinnat sekä kappale. Jokaisen kolmiopinnan kulmassa sijaitsee kärkipiste, reunat taas yhdistävät kärkipisteet kolmioiksi. Reunojen sisäpuolelle muodostuva pinta on kolmiopinta ja useista kolmioista muodostuu monikulmiopinta. Monikulmiopinnoista muodostuu lopuksi kappale, joita saattaa olla useita yhdessä objektissa. Verkkomallinnuksessa geometriaa muokataan liikuttelemalla, kopioimalla, leikkaamalla ja yhdistelemällä edellä mainittuja aliobjekteja. (Illikainen, 2002: 41–42)

NURBS-mallinnus pohjautuu osittain Bezier-käyrään, jonka kehittivät 50- ja 60 luvun taitteessa Pierre Bezier ja Paul de Casteljau toisistaan riippumatta. Molemmat miehet työskentelivät autoteollisuuden parissa, jolla oli tarve vapaasti muokattaville kaareville käyrille ja pinnoille. Käyrien tuli olla matemaattisen tarkkoja sekä toistettavissa. NURBS-mallinnuksessa pintojen geometriaa ohjataan NURBS-käyrillä. NURBS-mallinnuksen aliobjekteja ovat kärki- ja kontrollipiste, sekä käyrä ja pinta. Kärki- ja kontrollipisteiden avulla kontrolloidaan käyrän muotoa, pinnat taas voidaan muodostaa käyrän sisäpuolelle tai käyrien väliin. (Puhakka, 2008: 61; Illikainen, 2002: 44)

#### <span id="page-11-0"></span>**2.4 Teksturointi**

Ilman tekstuuria kolmiulotteinen geometria on koko pinta-alaltaan samanvärinen. Tekstuureilla geometrian väriä voidaan kuitenkin muokata halutunlaiseksi .

Tekstuuri itsessään on kaksiulotteinen pikselikuva, joka "kiedotaan" kolmiulotteisen objektin ympärille tekstuurikuvauksen avulla. Tekstuurikuvauksessa kolmiulotteisesta objektista luodaan kaksiulotteinen tekstuurikoordinaatisto. Kuvassa (kuva 3.) teksturoimaton malli, josta on muodostettu kirjavan värinen graafinen tekstuurikoordinaatisto, tähän perustuen on kuvankäsittelyohjelmassa luotu bittikarttakuva, joka asettuu koordinaatiston mukaan mallin pintoihin. (Kokkarinen, 2001: 36)

Koordinaatisto voidaan luoda useamalla eri tavalla, esim 3Ds max ohjelmistossa voidaan käyttää unwrap UVW-toimintoa, jossa koordinaatisto luodaan pala palalta tai UVW mapping-toimintoa, jossa fyysistä koordinaatistoa ei luoda, vaan tekstuuri asetetaan kappaleen pintaan, jonkin kolmiulotteisen perusmuodon avulla. Esimerkiksi käytettäessä pallon muotoa tekstuuri pyöräytetään kappaleen ympärille ja sylinteriä käytettäessä se taas kierretään kappaleen ympärille sylinterin akselin mukaisesti. (Lehtovirta, Nuutinen, 2000: 34)

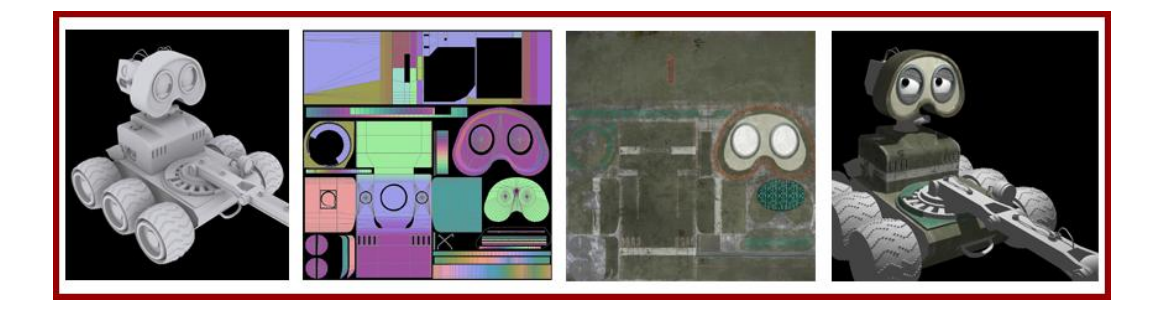

**Kuva 3.** Teksturoinnin vaiheet, kuvassa teksturoinnin vaiheet vasemmalta oikealle.

#### <span id="page-12-0"></span>**2.5 Korkeuskenttätekstuuri**

Pinnan kuhmuttaminen on piirrossa (renderöitäessä) käytetty erikoisefekti, jolla kappaleen tasaisiin pintoihin voidaan luoda haluttuja kohouma- ja painaumaefektejä. Pinnan kuhmuttaminen luodaan usein korkeuskenttätekstuurilla, joka toimii edellämainitun teksturoinnin kanssa hyvin samantapaisesti. Korkeuskenttätekstuuri on siis pikselikuva, joka vaatii tekstuurikoordinaatiston samalla tavoin kuin kaikki muut tekstuuritkin, kuitenkin sillä poikkeuksella, että se ei vaikuta kappaleen värisävyihin, vaan luo kappaleen pintaan haluttuja kuhmuja. (Kokkarinen, 2001: 68)

Korkeuskenttätekstuuri on usein väreiltään harmaasävyinen, vaikka nykyään toki toimii useimissa sovelluksissa värillisenäkin. Tekstuurin kirkkaat sävyt tarkoittavat pinnan kohoumaa ja tummat sävyt pinnan painaumaa. Näiden tietojen perusteella muodostetaan kappaleen pintaan varjoja ja kirkkaampia kohtia, jotka luovat illuusion kappaleen pinnan epätasaisuudesta. Koska tekstuuri ei kuitenkaan vaikuta kappaleen varsinaiseen muotoon, rikkoutuu illuusio osittain kappaleen silhuetissa, joka pysyy tasaisena. Kuvassa (kuva 4.) kappaleelle on ensin annettu metallinvärinen diffuusitekstuuri ja tämän jälkeen on luotu korkeuskenttätekstuuri, joka antaa kappaleelle vaikutelman epätasaisesta pinnasta. Tasaiset reunat kuitenkin paljastavat kappaleen todellisuudessa olevan sileäpintainen, kuten edellä mainittiin. (Kokkarinen, 2001: 68–69)

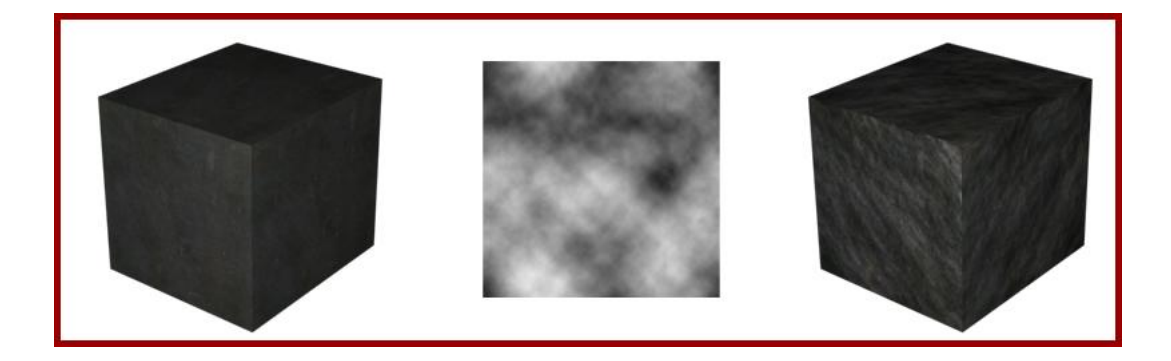

**Kuva 4.** Pinnan kuhmutus, kuvassa kappaleelle on asetettu korkeuskenttätekstuuri

#### <span id="page-13-0"></span>**2.6 Valaistus**

Jotta kappale voidaan piirtää näkyväksi, täytyy sillä aina olla jonkinlainen valaistus. Valaistus voidaan luoda monella tapaa, kaikkein yksinkertaisimmillaan lasketaan pelkästään valonlähteestä lähtevä suoravalo, joka vaikuttaa katsojalle heijastuvan pinnan kirkkauteen. Pinnan heijastus voidaan laskea monilla eri tavoilla, esimerkiksi diffuusi- tai spekulaariheijastuksena. Diffuusiheijastuksessa pinta heijastaa valoa katsojaan mattapinnan tavoin kuten oikeassa maailmassa esimerkiksi paperi. Tällöin ratkaisevaa on ainoastaan, kuinka kaukana valonlähde on pinnasta, ja pinta heijastuu samalla tavoin joka suuntaan. Spekulaariheijastuksessa taas pyritään jäljittelemään peilin tavoin heijastavaa pintaa, jolloin valo heijastuu voimakkaimmin suuntaan, johon valonsäteet pinnasta kimpoavat. Kuvassa (kuva 5.) vasemmanpuoleisessa pallossa käytetään pelkkää diffuusiheijastusta, kun taas oikeanpuoleisessa on otettu huomioon myös spekulaariheijastus. (Kokkarinen, 2001: 28–30)

Huomattavasti monimutkaisemmissa valotustavoissa valoa voidaan käsitellä esimerkiksi fotoneina, jotka lähtevät valonlähteestä oikean valon tavoin haluttuun suuntaan ja tämän jälkeen kimpoilevat mallinnetussa maailmassa, kunnes kimpoavat takaisin avaruuteen. Näin varjojen rajat pehmenevät ja varjoalueille syntyy luonnollisia sävyeroja sen perusteella, kuinka paljon valoa alueelle pääsee kimpoamaan. Esimerkiksi jo valmiiksi varjossa olevan auton alle syntyy vielä tummempi varjo.

Tällaisen valotuksen luomiseen tarvitaan kuitenkin tuhansia ellei jopa miljoonia fotoneja simuloimaan valonsäteiden määrää tilasta riippuen. Valotuksen luominen tällä tavoin onkin usein hidasta ja resursseja vaativaa. (Kokkarinen, 2001: 28–30)

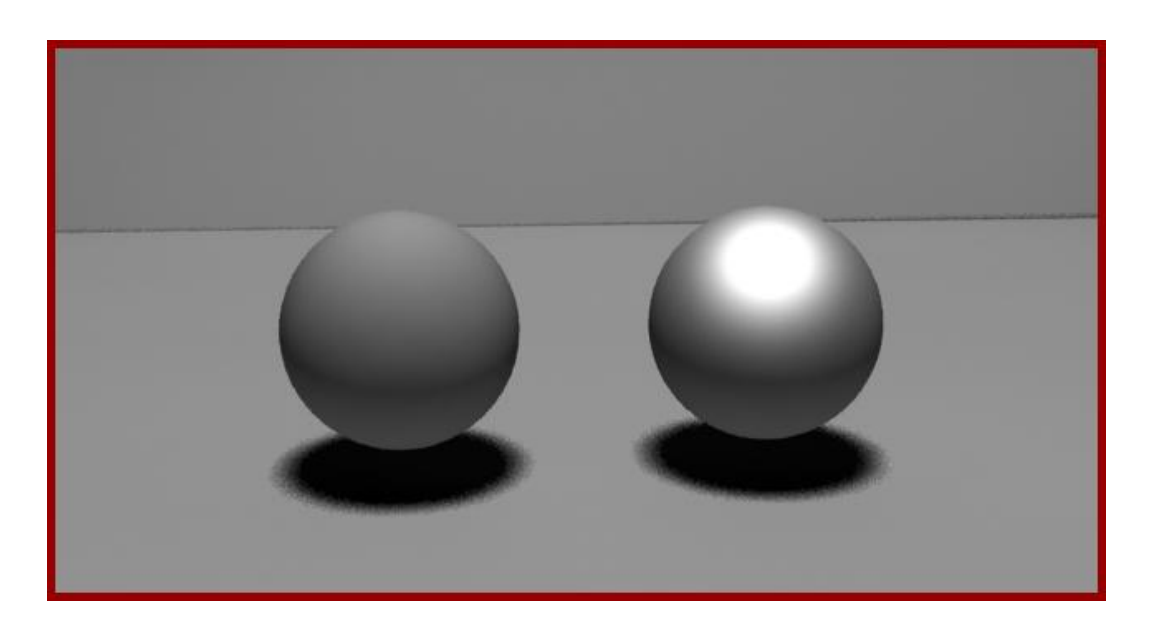

**Kuva 5.** Diffuusi- ja spekulaariheijastus.

#### <span id="page-14-0"></span>**2.7 Animointi**

3D-animaatiossa kolmiulotteiselle objektille on yleensä luotu tukiranka, jolle voidaan asettaa erilaisia rajoituksia tukirangan liikkuvuuden suhteen. Tukiranka kontrolloi objektin kolmiulotteista geometriaa, jolloin esimerkiksi ihmistä kuvaavan objektin geometria ei voi taipua epäluonnollisiin asentoihin, mikäli tukirangan rajoitukset on asetettu oikein. Tukirangan osille voidaan myös asettaa erilaisia painoarvoja, mikäli animoidessa halutaan objektien interaktiota simuloida fysiikan lakien mukaan. (Kokkarinen, 2001: 228)

Keyframe-animaatio on yleinen sekä perinteinen tapa luoda 3D-animaatiota, jossa animaatin lopputulos on hyvin pitkälti kiinni animoijan ammattitaidosta. Siinä animoija asettaa objektit paikoilleen ja haluamiinsa asentoihin tietyillä ajanhetkillä. Näiden keyframeiksi kutsuttujen manuaalisesti aseteltujen kohtien välinen liike generoidaan automaattisesti. Esimerkiksi hahmon käsi on asetettu ensimmäisessä keyframessa hahmon pään päälle ja seuraavassa kohti taivasta, jolloin generoidaan liike,

jossa hahmo suoristaa kätensä pään päältä kohti taivasta. Alla olevassa kuvasarjassa (kuva 6.) näkyy keyframejen välisille frameille generoitu liike. Koska täysin lineaarinen liike näyttää useimiten kuitenkin töksähtävältä, käytetään usein keyframejen välisen liikkeen generointiin erilaisia käyriä, joilla saadaan pehmeämpi lopputulos. (Kokkarinen, 2001: 229)

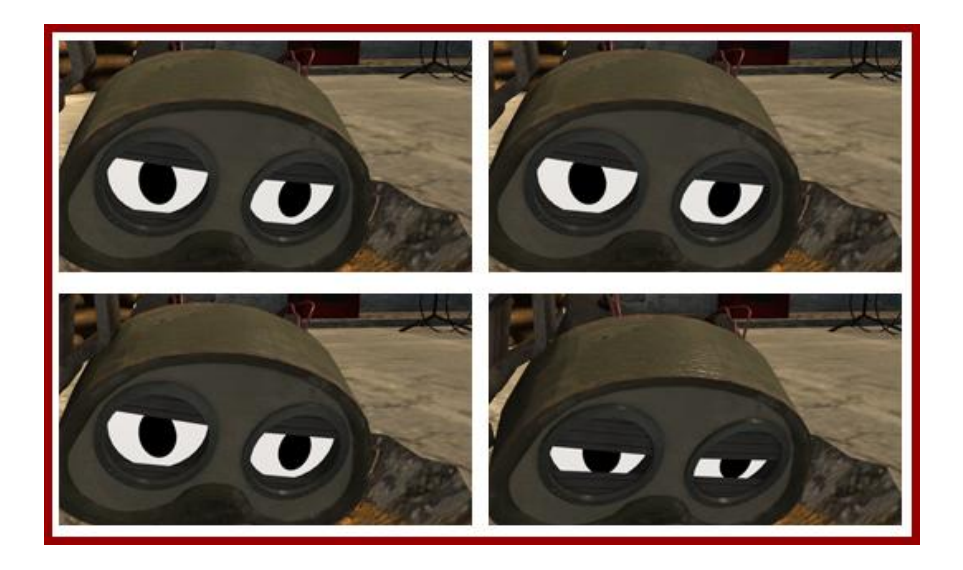

**Kuva 6.** Keyframe, neljän framen kuvasarja.

#### <span id="page-16-0"></span>**3 3D-ANIMAATION TOTEUTTAMINEN**

Tässä luvussa käsitellään itse työnkulkua ja siitä vedettäviä johtopäätöksiä.

#### <span id="page-16-1"></span>**3.1 Suunnittelu ja käsikirjoitus**

Läpi projektin koko käytännön osuus poti aikapulaa johtuen työn laajuudesta verrattuna opinnäytetyön aikaraameihin. Tästä syystä useita vaiheita toteutettiin niin nopeasti ja tehokkaasti kuin mahdollista.

Suunnittelua vaikeutti myös kokemattomuus animaation tuottamisesta. Alkuvaiheessa ei ollut varmuutta siitä, mitkä ideat pystyttäisiin toteuttamaan ja mitkä olisivat liian työläitä yhden henkilön toteutettavaksi.

Näistä edellämainituista syistä alun suunnitteluvaihe jäi varsin lyhyeksi. Varsinkin käsikirjoittamisesta minulla ei ollut minkäänlaista edeltävää kokemusta ja ainoa juonellinen sekä visuaalinen suunnittelun toteutus oli kuvakäsikirjoitus (kuva 7.).

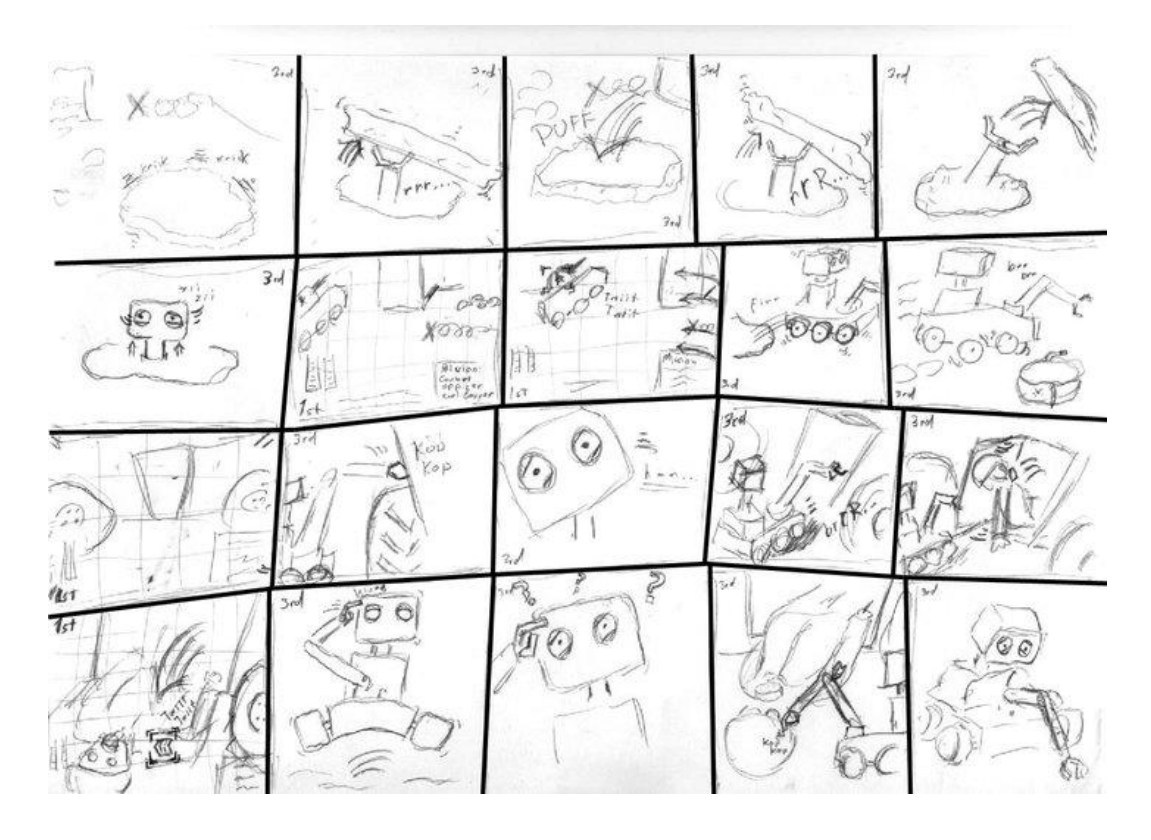

**Kuva 7.** Kuvakäsikirjoitus, ensimmäinen sivu.

Käsikirjoitus luotiin lähinnä omien ideoiden visualisoimiseksi, helpottamaan kokonaiskuvan syntymistä kohtausten määrästä sekä auttamaan eri kohtausten ja juonenkulun muistamisessa.

Suurin tässä vaiheessa tehty virhe oli, että käsikirjoitusta näytettiin ihmisille, mutta saatua palautetta ei otettu riittävän vakavasti. Suurimmalla osalla ihmisistä oli vaikeuksia ymmärtää sarjakuvasta juonen kulkua. Tähän olisi pitänyt suunnitteluvaiheessa reagoida voimakkaammin ja suunnitella kohtaukset selkeämmiksi, sillä animaation valmistuttua suurella osalla katsojista on edelleen ongelmia ymmärtää juonen kulkua.

Itse ajattelin kuitenkin tässä vaiheessa, että käsikirjoituksen nähneiden ymmärtämättömyys johtui hahmotelmieni epätarkkuudesta, ei itse juonen kulusta. Siksi juoni jäi alkuperäisen kuvakäsikirjoituksen mukaiseksi, joka oli koko projektin suurin virhe.

#### <span id="page-17-0"></span>**3.2 3D-mallintaminen**

Objektien mallintamisessa ja kaikissa 3D-tuotantoon liittyvissä vaiheissa käytin 3D Studio Max 2011-ohjelmaa, joka on uusin Autodeskin julkaisema versio Maxperheestä. Ohjelma oli saatavissa ilmaiseksi Atodeskin pystyttämältä opiskelijoille suunnatulta sivustolta, jossa yritys tarjoaa suurinta osaa ohjelmistaan ilmaiseksi opiskelutarkoitukseen. 3D-tuotantoon on toki olemassa useita ohjelmia, joista esimerkiksi Mayaa nykyisin kehutaaan useimmiten parhaimmaksi.

Loppukädessä tehokkuuden kannalta tärkeintä on kuitenkin se, kuinka hyvin ohjelmaa osaa käsitellä. 3D Studio Max -ohjelmasta minulla oli monen vuoden kokemus ja sitä oli käytetty myös koulussa 3D-mallinnuksen opinnoissa.

Teoriaosuudessa on esiteltyinä kaksi tyypillisintä 3D-mallinuksen toteustapaa, joista valitsin verkkomallintamisen. Verkkomallintaminen oli minulle huomattavasti tutumpaa, syystä että olen harjoitellut suurimmaksi osaksi tietokonepeleihin mallintamista, joissa NURBS:ien käyttö ei ole hyödyllistä niiden tuottaman liian monimutkaisen monikulmioverkon takia.

Olen myös omakohtaisesti todennut verkkomallinnuksen olevan minulle helpompi tapa luoda objekteja silloin, kun aloittaessa objektin lopullista muotoa ei tiedetä.

Varsinkin animaation päähenkilöiden suhteen minulla ei ollut kovinkaan tarkkaa kuvaa mietittynä valmiiksi siitä, minkälainen lopputuloksesta tulisi. Mallit syntyivät enemmänkin tekemällä, korjailemalla ja lisäilemällä (kuva 8.).

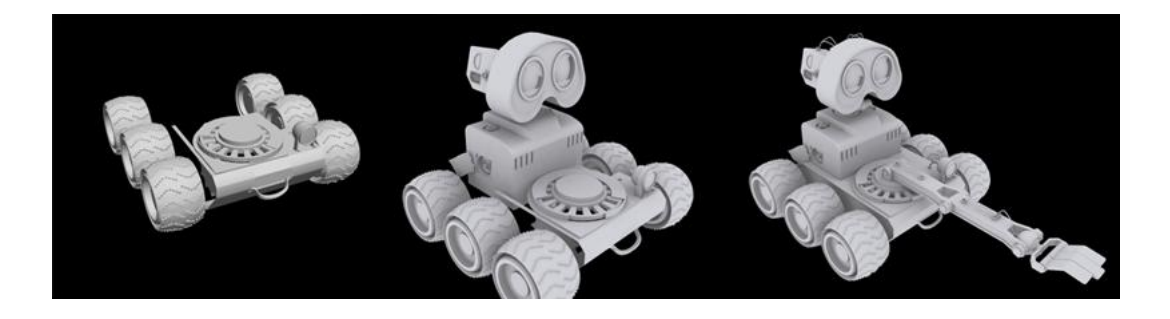

**Kuva 8.** Mallinnus vaihe vaiheelta, renderöinnit keskeneräisestä työstä

#### <span id="page-18-0"></span>**3.3 Tekstuurien tuottaminen**

Kaikista kolmiulotteisista objekteista, kahta lukuunottamatta, luotiin kaksiulotteinen tekstuurikoordinaatisto Unwrap UVW -toiminnolla, jossa kolmiulotteinen malli muunnetaan pala palalta kaksiulotteiseksi pikselikuvaksi (kuva 9.).

Tämän jälkeen tekstuurikoordinaatiston avulla tuotettiin Adobe Photoshopohjelmassa kolmiulotteisille malleille diffuusi-tekstuuri, jolla vaikutetaan mallinnettujen objektien pinnan väriin. Tekstuurit muodostettiin Adobe Photoshop -ohjelmassa muokkaamalla ja lomittamalla valokuvia sekä piirtämällä päälle. Lähes kaikki valokuvat ladattiin www.cg-textures.com -palvelusta, joka sallii käyttäjien vapaasti ladata valokuvia palvelimeltaan ja käyttää niitä osana töitään. Monista palveluista poiketen cg-textures sallii materiaalinsa käytön selkeäehtoisesti myös kaupallisissa projekteissa.

Useimmissa objekteissa käytettiin myös korkeuskenttätekstuuria luomaan metallija betonipinnoille haluttua karheutta. Korkeuskenttätekstuuri sovittuu kolmiulotteiseen malliin saman tekstuurikoordinaatiston avulla, kuin diffuusitekstuurikin, jolloin lisätyöltä vältytään. Korkeuskenttätekstuureina käytettiin useimmiten 3D Studio Max -ohjelman omia valmiita tekstuureja, jolloin niihin ei tarvinnut kuluttaa liiallisesti aikaa.

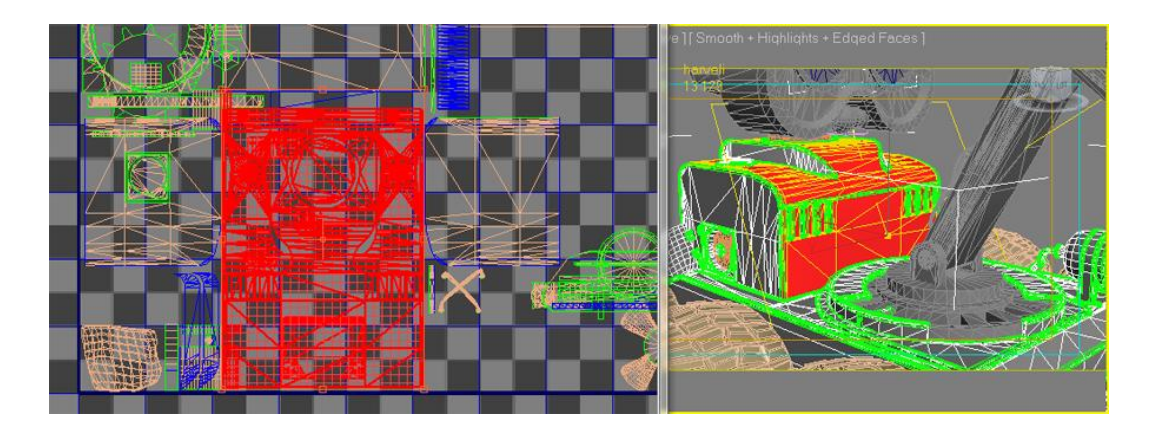

**Kuva 9.** Tekstuurikoordinaatisto, kuvassa vasemmalla näkyy kaksiulotteinen tekstuurikoordinaatisto ja oikealla 3D-malli, josta koordinaatisto on luotu.

#### <span id="page-19-0"></span>**3.4 Valaistus**

Kohtausten valaistus luotiin pääsääntöisesti ohjauksen ja kohtausten ehdoilla, jonka vuoksi realismista jouduttiin tinkimään. Usein ulkona tapahtuvissa kohtauksissa kehotetaan käyttämään vain yhtä voimakasta valaisinta simuloimaan aurinkoa, jolloin kaikki varjot ovat yhdensuuntaisia. Osa kohtauksista olisi tällä tavoin toimittaessa kuitenkin tapahtunut talojen luomissa varjoissa, vaikka halusin niistä valoisia. Tästä syystä päävalonlähteenä käytettiin kahta omni-valaisinta, jotka valaisevat joka suuntaan (kuva 10.), valaisten niin maan kuin myös valonlähteen yläpuolella kaareutuvan taivaan. Kahden päävalonlähteen käyttö aiheutti varjoissa jonkin verran vääristymää, ei kuitenkaan huomattavasti.

Alkuperäinen idea oli, että nämä kaksi omnia olisivat luoneet koko tarvittavan valaistuksen epäsuoran valotuksen avulla. Epäsuorassa valotuksessa valonsäteet olisivat halutusti kimmonneet valossakylpevistä seinämistä, varjoalueille luoden myös sinne varjoisampia ja valoisampia kohtia. Tällaisen valaistuksen laskeminen

kuitenkin osoittautui koneelleni niin huomattavan raskaaksi, että siitä oli luovuttava.

Tämän jälkeen luotiin suoraan tapahtuma-alueen yläpuolelle kolme lisävalaisinta, jolle annettiin aiemmin asetettua valaistusta huomattavasti vähemmän valaisuvoimaa. Näin saatiin varjoalueille hivenen lisää valoa sekä luotua varjoalueilla olevien objektien alle omat tummemmat varjonsa.

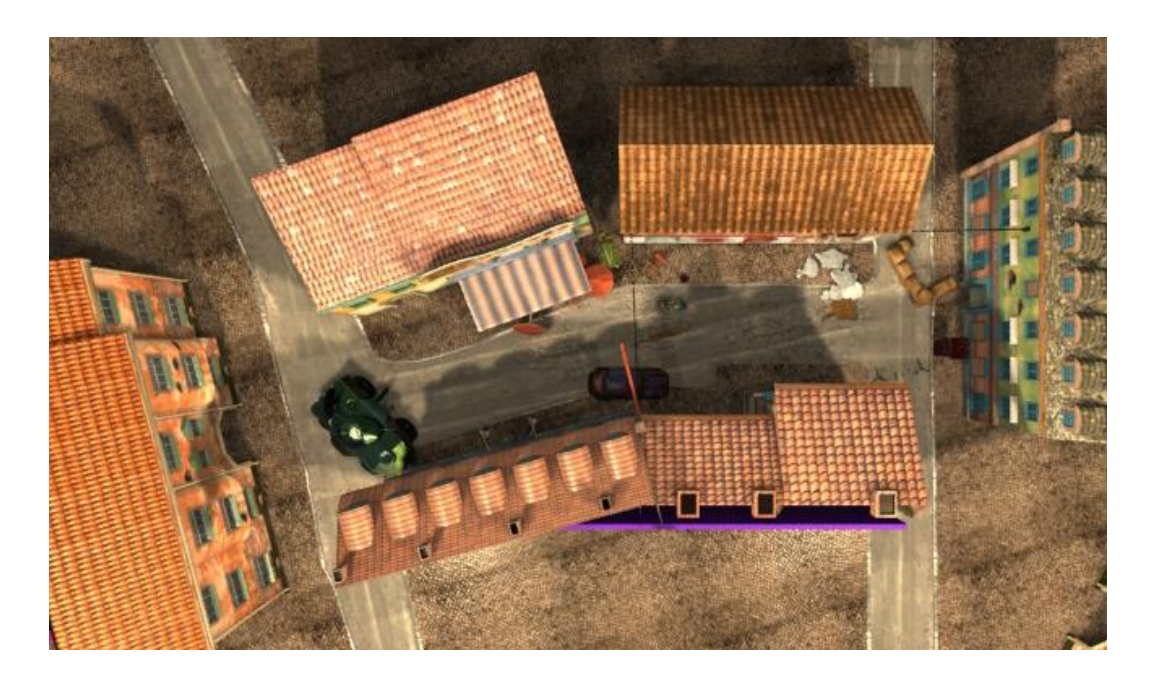

**Kuva 10.** Valaistus, kahdella omnilla luotu valaistus luo varjoihin vääristymän.

#### <span id="page-20-0"></span>**3.5 Renderöinti**

Renderöinnillä tarkoitetaan 3D-tuotantoohjelmassa luodun datan muuntamista kaksiulotteiseksi kuvaksi malleineen, tekstuureineen ja valaistuksineen. Tämä vaatii koneelta usein varsin paljon laskentatehoa ja on siksi hidasta. Animaation tuottamisessa tähtäsin noin minuutin renderöintiaikaan yhtä kuvaa kohden.

Laskenta-ajan pituuteen vaikuttavat kolmiulotteisten mallien kolmiopintojen määrä, tekstuurien koko, valaistuksen monimutkaisuus sekä mahdolliset efektit, kuten kameran syväterävyysalueen säädöt, mikäli niitä käytetään.

Jäkikäteen laskien animaatiossa on noin 5 minuuttia renderöityä video kuvaa, eli 300 sekuntia. Sekuntissa näytetään 30 kuvaa, jolla luodaan illuusio kuvan liikkuvuudesta. Tämä tarkoittaa yhteensä 9000 kuvan renderöimistä, eli pyöreästi noin 150 tunnin renderöimisaikaa (kuva 11.). Todellisuudessa aikaa kului kuitenkin enemmän, koska osa kohtauksista jouduttiin havaittujen virheiden takia renderöimään uudelleen.

Renderöintitoiminto ei kuitenkaan vaadi käyttäjän ohjausta renderöinnin aikana, vaan tietokone renderöi automaattisesti halutut kohtaukset animaatiosta kuvasarjoiksi.

Kuvasarjat voidaan suoraan muuntaa videoksi renderöinnin aikana, tämä kuitenkin kuormittaa niin tietokoneen muistia kuin prosessoria ja tekee renderöinnistä hitaampaa. Tästä syystä itse renderöin kohtaukset kuvasarjoiksi, jotka myöhemmin muutettiin VirtualDub -ohjelmalla videoksi.

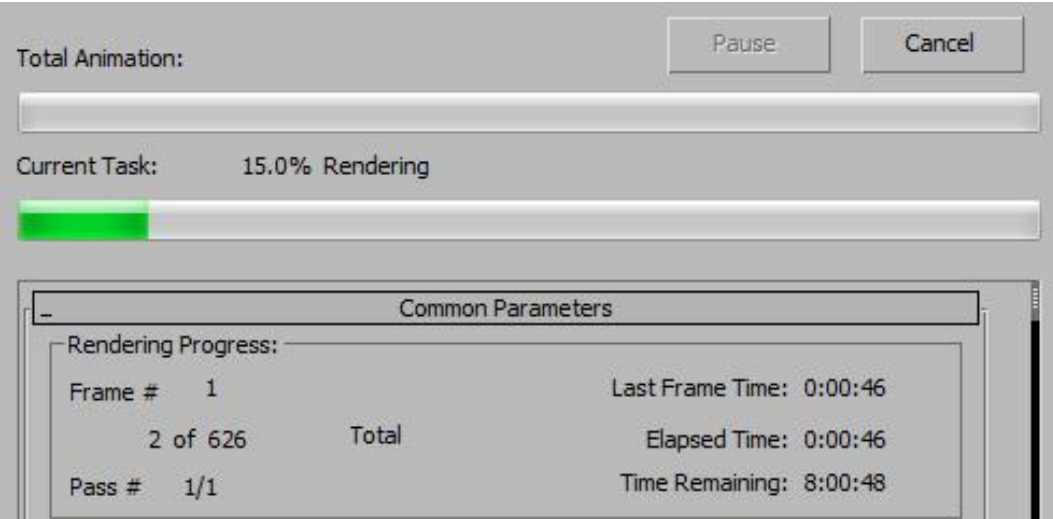

**Kuva 11.** Renderöinti, kuvan oikeassa reunassa näkyvät allekkain viimeisimmän kuvan renderöintiaika, kulunut aika sekä jäljelläoleva aika.

#### <span id="page-21-0"></span>**3.6 Animointi**

Animointi aloitettiin luomalla liikkuville hahmoille tukiranka (skeleton). Tukiranka koostuu nipusta toisiinsa kytkettyjä luita (bones), joihin kolmiulotteinen malli on kytketty. Tukirankaa liikuttelemalla pystytäänkin

hahmon asentoa kontrolloimaan ja muuttamaan helpommin. Tämän jälkeen yhdistettiin tärkeimpien "luuketjujen" väliset yhteydet IK-Solver -toiminnolla, jolloin koko ketjua voidaan käskyttää yhdellä kontrollointipisteellä (kuva 12.).

Otan esimerkiksi ihmisen käsivarren, jossa on kolme tärkeää nivelkohtaa: ranne, kyynärtaive ja hartia. Mikäli kontrolloimme mallia pelkästään luilla, on meidän pakko aloittaa taivutteleminen ensin ylemmästä käsivarresta, sitten alemmasta käsivarresta ja lopuksi kädestä saadaksemme käden oikeaan paikkaan.

Kun tämä ketju on kuitenkin yhdistetty IK-Solver -toiminnolla, voidaan kädessä oleva kontrollointipiste siirtää suoraan oikeaan kohtaan ja ketjussa olevat luut seuraavat perässä. Käsivarsi siis suoristuu tai taittuu automaattisesti niin, että käden on mahdollista saavuttaa haluttu paikka. Luille voidaan vielä lisätä rajoitteita, jolloin ne eivät pääse kääntymään luonnottomiin asentoihin.

Tämän jälkeen aloitettiin animoiminen kohtaus kohtaukselta keyframeanimaationa. Kohtauksia syntyi vajaa 40 ja niiden pituus vaihteli huomattavasti kohtauksen monimutkaisuudesta riippuen, esimerkiksi pelkkää kamera-ajoa sisältävät kohtaukset tai robotin ajokohtaukset olivat pisimpiä niiden yksinkertaisuuden takia. Vaikeammat kohtaukset tehtiin lyhyemmissä pätkissä, jotta voitiin tarkistaa niiden toimivuus ilman liaallista hukkaan mennyttä aikaa. Aina lopputulos ei tyydyttänyt ja tällöin jouduttiin usein tekemään koko kohtaus uudestaan.

Lopputuloksen toimivuuden oli mahdollista nähdä kunnolla vasta valmiina ja liitettynä edeltäviin videopätkiin. Näin ollen animoimisen lisäksi jouduttiin kyseinen kohtaus myös renderöimään turhaan, mikäli se ei ollutkaan kohtaan sopiva tai riittävän hyvin toteutettu.

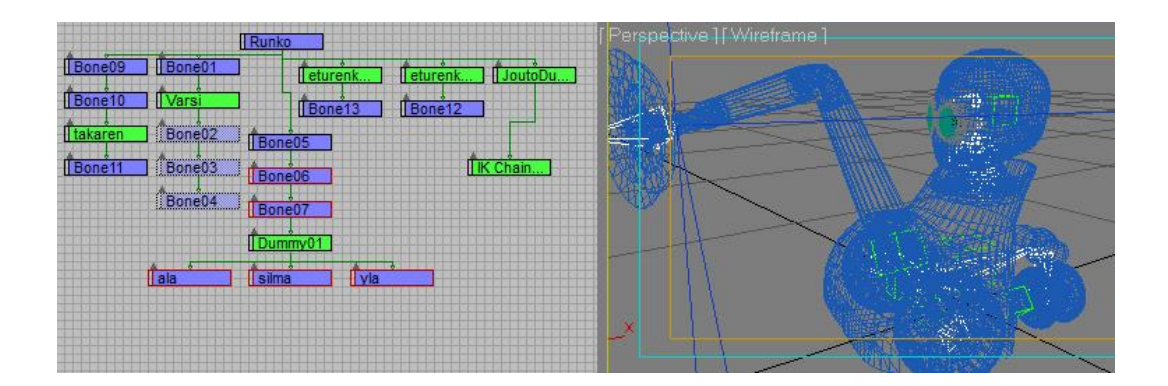

**Kuva 12.** Animoidun objektin tukiranka, kuvassa vasemmalla robotin tukirangan (skeleton) hierarkkiakuva. Oikeanpuoleisessa kuvassa robotin sisällä olevat luut näkyvät valkoisina.

#### <span id="page-23-0"></span>**3.7 Ääniefektit ja musiikki**

Suurin osa ääniefekteistä ladattiin www.freesound.org -palvelusta. Palvelu tarjoaa ääniefektejä, jotka on julkaistu Creative Commons lisenssin alla. Creative Commons -lisenssejä on erilaisia, mutta useimmiten ne sallivat vähintäänkin ei kaupallisen käytön, mikäli alkuperäinen lähde mainitaan lopullisessa tuotteessa, oli se sitten uusi musiikkikappale, video tai diaesitys.

Loput ääniefekteistä tuotettiin itse pudottelemalla erilaisia tavaroita erilaisille pinnoille tai hakkaamalla haluttuja pintoja halutuilla kappaleilla. Esimerkiksi animaation oven koputusääni luotiin koputtamalla rautahöylällä pannuhuoneen ovea. Äänet taltioitiin Canon EOS 550 -järjestelmäkameran videonauhoitustoiminnon avulla ja siirrettiin sitten koneelle.

Ääniä jälkimuokattiin halutuksi Adobe Audition -ohjelmassa (kuva 13.), jossa niiden korkeutta nostettiin tai laskettiin, lisättiin kaikua ja ohjelman omaa robottiefektiä (Flanger - Robotic).

Animaation puhekohtaukset nauhoitettiin osoitteesta http://translate.google.com/ edellä mainitulla Audition -ohjelmalla. Google tarjoaa osoitteessa käännöspalvelua, mutta palvelu osaa myös lausua kirjoitetut lauseet.

Animaation musiikkikappaleet etsittiin osoitteesta www.mikseri.net, joka on Suomen suurin musiikkiyhteisö. Valittujen kappaleiden käyttöoikeudet pyydettiin henkilökohtaisesti sähköpostin kautta artisteilta.

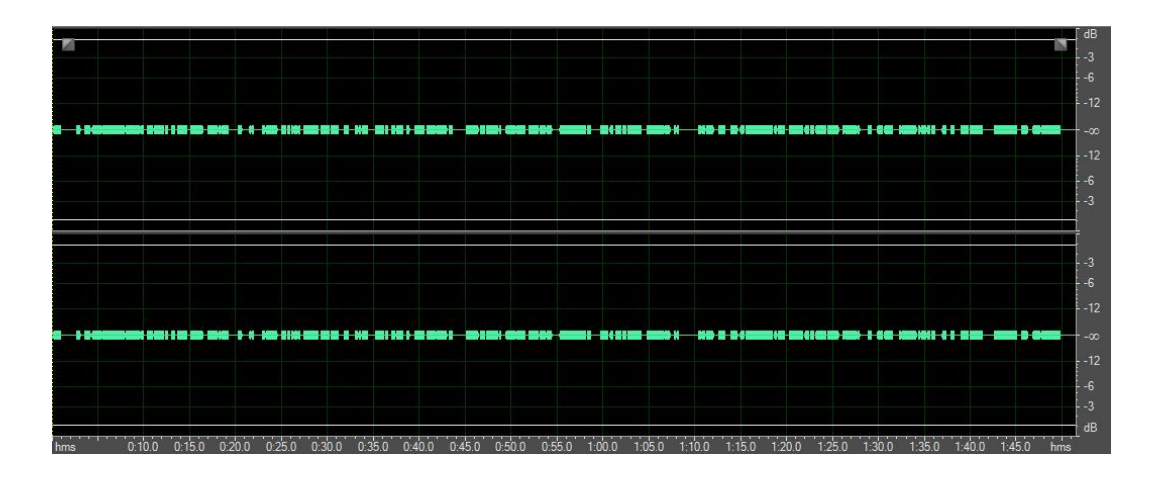

**Kuva 13.** Ääniraita, kuvassa auki freesound.org -palvelusta ladattu ääniraita, joka sisältää melkein kaksi minuuttia robottimaista piipitystä.

#### <span id="page-24-0"></span>**3.8 Videoeditointi**

Videoeditointi toteutettiin Adobe Premiere -ohjelmalla, josta minulla oli aiempaa kokemusta niin työn kuin ammattikorkeakoulun opintojenkin osalata. Editointiohjelmaan ladattiin kaikki tuotetut videoleikkeet sekä äänitteet, jossa niitä alettiin tämän jälkeen leikata ja sovittaa yhteen animaatioksi.

Animaatioon tarvittiin myös jonkin verran pikselikuvia, erinäisiin efektitarkoituksiin, kuten esimerkiksi reunojen suttaamiseen tietyissä kohtauksissa. Nämä kuvat toteutettiin Adobe Photoshop -ohjelmassa.

Kun videoleikkeet oli saatu leikattua yhtenäiseksi videoksi, alettiin kohtauksiin sovittaa sopivia ääniefektejä. Tämän jälkeen lisättiin taustaäänet, kuten linnunlaulu ja lopuksi tunnelmaa kuvaavia musiikkikappaleita (kuva 14.).

Kun äänet oli saatu kohdilleen, tehtiin videoon tarpeelliset tekstitykset, niin että voitiin taata animaation katselumahdollisuus niin englannin- kuin suomenkielisille.

Lopuksi tehtiin lopputekstit ja video käännettiin katseltavaan formaattiin. Oikean videonpakkausstandardin löytäminen ei ollut ihan mutkatonta ja pakkaamista kokeiltiin mm. mpeg2, mpeg4, microsoft avi ja H.264 -standardilla, joista viimmeisellä saavutettin paras laatusuhde tiedostokokoon katsottuna.

Tämän jälkeen video julkaistiin youtube -palvelussa ja siitä pyydettiin palautetta Facebook ja 3Dolphin.fi -verkkoyhteisöissä. Palautteen perusteella animaatioon lisättiin vielä muutama kohtaus ja dialogia paranneltiin juonen selkeyttämiseksi.

Lopuksi video julkaistiin uudelleen youtube -palvelussa ihmisten katseltavaksi.

Video on katsottavissa osoitteesta:

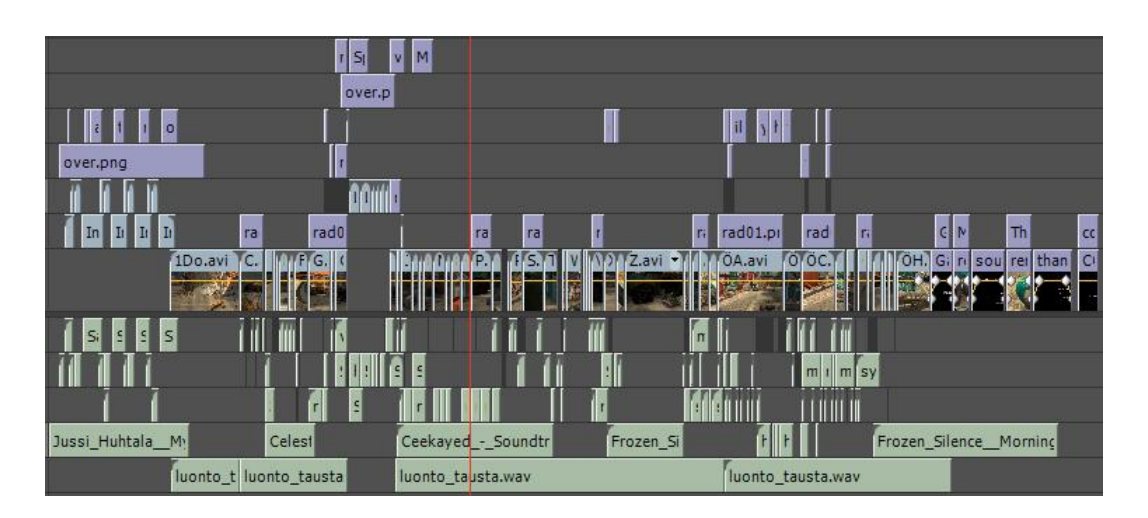

http://www.youtube.com/watch?v=DxjWAeZgXSI

**Kuva 14.** Editointinäkymä, kuvassa animaation video- ja ääniraidat allekkain. Videoraidat ovat merkitty sinisellä tai violetin sävyllä.

#### <span id="page-26-0"></span>**4 YHTEENVETO JA TULOSTEN TARKASTELU**

Kaikissa animaatiolle asetetuissa tavoitteissa saavutettiin haluttu tulos, joka jo sinällään oli yhden ihmisen projektilta melkoinen onnistuminen. Tietyillä osaalueilla olisi kuitenkin pitänyt jälkeenpäin ajateltuna toimia toisin. Tämä myös vaikutti jonkin verran lopputuloksen laadukkuuteen, mutta ei kuitenkaan niin vahvasti, että se olisi aiheuttanut huomattavia vaikeuksia tavoitteisiin pääsemisessä.

Niin kuin aiemmin jo asiaa sivusin, suunnittelu jäi hivenen vajavaiseksi. Tämä ei kuitenkaan vaikuttanut niillä osa-alueilla, jotka olivat minulle jo ennestään tuttuja. Visuaalista toteutusta suunniteltiin hyvin vähän. Siitä huolimatta visuaalinen toteutus onnistui halutusti, ja lopputulos oli tavoitteideni mukainen.

Suurimmat ongelmat ilmenivät animaation juonen kuljetuksessa ja kerronnassa, joka ontuu vielä viimmeisessä versiossakin jonkin verran, ei kuitenkaan niin, että tarinan ymmärtäminen olisi vaikeaa tai mahdotonta. Liian ylimalkainen suunnitellu ja osittain testaamaton juonikuvio aiheuttikin jonkin verran lisätyötä. Animaation valmistuttua sen kerrontaa täytyi uudelleen ruveta paikkailemaan uusilla dialogeilla ja kohtauksilla, joilla kerronta saatiin korjattua ymmärrettäväksi.

Toinen ongelma-alue oli äänimaailma, jota alettiin suunnitella vasta visuaalisen materiaalin valmistuttua ja kävikin ilmi, että animaation tekeminen ei välttämättä toimi täysin yhdensuuntaisesti, jossa vasta edeltävän vaiheen valmistuttua aloitetaan toteuttamaan seuraavaa vaihetta. Äänimaailmaa toteutettaessa kävikin usein mielessä ajatus, että äänien kannalta olisi parempi, jos kuvakulma oliskin toisin tai äänen lähde olisikin toisaalla. Ääniraitojen rakentaminen oli minulle muutenkin täysin uusi kokemus ja sitä luotaessa opin tekemisen kautta kuinka paljon taustaääniä tarvitaan, kuinka voimakas tausta musiikin tulee olla ja kuinka paljon ärsyttäviä ääniä voi käyttää. Tämä kaikki on tietenkin hyvin tapauskohtaista ja mieltymyksen varaista.

Lopputuloksena syntyi kuitenkin yhden miehen työksi varsin mallikas animaatio, johon aikaa kului noin 900 tuntia ja joka kuvastaa varsin monialaisesti ja täsmällisesti tämänhetkistä osaamistani. Tulen varmasti käyttämään animaatiota taivoitteideni mukaisesti osana portfoliotani työtä haettaessa.

Animaation mukana valmistui myös Vaasan ammattikorkeakoulun käyttöön tutoriaali, jossa käydään tarkemmin lävitse käyttämiäni työkaluja ja toimintamalleja. Tutoriaalia voidaan käyttää lisämateriaalina 3D-grafiikkaan liittyvissä kurseissa. Se ei kuitenkaan yksinään korvaa opetuksessa käytettäviä oppikirjoja, vaan pikemminkin tukee niistä opittuja asioita. Tutoriaalia tehtäessä onnistuttiin luomaan hyvin yksityiskohtaisia ohjeistuksia, joiden seuraaminen ei vaadi edeltävää kokemusta kyseisistä työvälineistä tai työtavoista. Kuitenkin edeltävä kokemus ohjelman perustoiminnoista olisi suotavaa.

Koska suomenkieliset tutoriaalit ovat huomattavasti harvinaisempia ja hankalemmin saatavilla kuin esimerkiksi englanninkieliset vastaavat, on tutoriaalista varmasti hyötyä uusien toteutustapojen oppimisessa tai ongelmaan ratkaisun löytämisessä. Tutoriaalissa käydään kuitenkin lävitse vain tyypillisimpiä itse käyttämiäni toteutustapoja ja siksi olisikin toivottavaa, että suomenkielisiä tutoriaaleja syntyisi enemmänkin. Toteutustapojahan on yhtä monta kuin tekijöitäkin.

Teoriaosuudessa on kuvattuna tyypillisimpiä toteutustapoja 3D-animaation tuottamisessa, hyvin tiiviissä paketissa. Teoriaosuus ei kuitenkaan korvaa alaan liityviä kaupallisia teoksia, mutta onnistuu selventämään termien ja toteutustapojen perusteita. Teoriaosuudesta onkin varmasti hyötyä, esimerkiksi ensimmäistä animaatiotaan suunnitteleville henkilöille.

### <span id="page-28-0"></span>**LÄHTEET**

Anima Vitae. Company [online]. [viitattu 9.11.2010] Saatavilla Internetissä: http://www.anima.fi/?cat=27

Illikainen, Kimmo (2002). 3D Studio Max 4.0. 1.painos. Jyväskylä: Docendo Finland Oy.

Kokkarinen, Ilkka & Kuutti, Wille & Nieminen, Juha (2001). Tietokonegrafiikka. Helsinki: Satku - Kauppakaari.

Lehtovirta, Pekka & Nuutinen, Kari (2000). 3D-sisällöntuotannon peruskirja. 1.painos. Jyväskylä: Docendo Finland Oy.

Puhakka, Antti (2008). 3D-grafiikka. Helsinki: Talentum

Wikipedia (2010). 3D-grafiikka [online]. [viitattu 7.10.2010] Saatavilla Internetissä: http://fi.wikipedia.org/wiki/3D-grafiikka

Wikipedia (2010). Animaatio [online]. [viitattu 7.10.2010] Saatavilla Internetissä: http://fi.wikipedia.org/wiki/Animaatio

Wikipedia (2010). Anime [online]. [viitattu 7.10.2010] Saatavilla Internetissä: http://fi.wikipedia.org/wiki/Anime

Wikipedia (2010). Pala-animaatio [online]. [viitattu 7.10.2010] Saatavilla Internetissä: http://fi.wikipedia.org/wiki/Pala-animaatio

Wikipedia (2010). Stop motion [online]. [viitattu 7.10.2010] Saatavilla Internetissä: http://fi.wikipedia.org/wiki/Stop\_motion

Wikipedia (2010). Toy Story [online]. [viitattu 7.10.2010] Saatavilla Internetissä: http://en.wikipedia.org/wiki/Toy\_Story

Yle. Pekka Puupää & Ola Fogelberg [online]. [viitattu 9.11.2010] Saatavilla Internetissä: http://yle.fi/ikimuistoinen/puupaa\_sarjakuvasta.html